## Uso del casco de **Realidad Virtual**

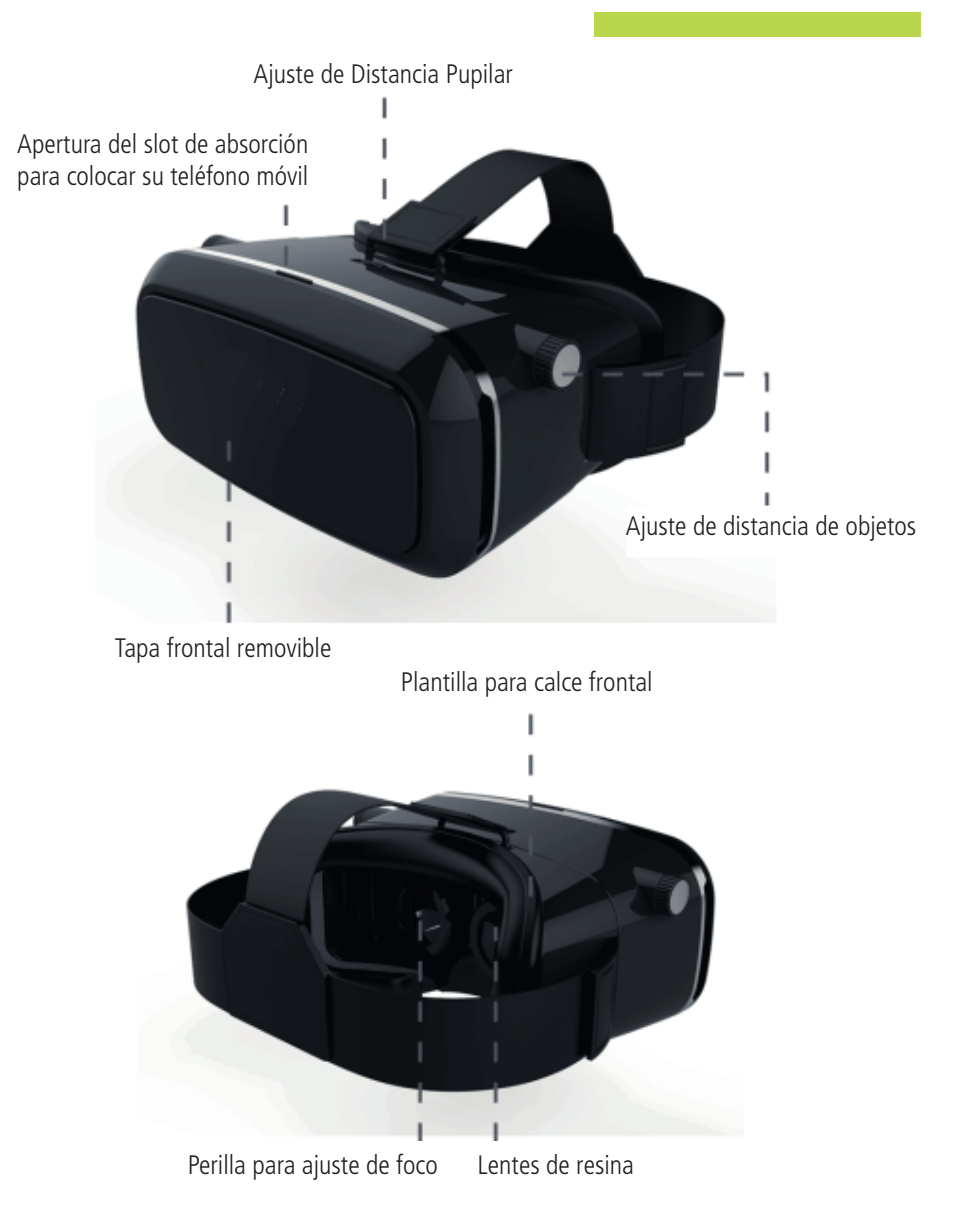

## Instrucciones

- **1.** Abra la tapa frontal removible presionando suavemente el botón negro en la parte superior del casco.
- **2.** Inicie la aplicación *VR Media Player* en el teléfono móvil para ver los videos de realidad virtual.
- **3.** Inserte el teléfono móvil de modo horizontal en el *slot* de absorción. Asegúrese de mover y ajustar los 2 apoyadores que dispone el dispositivo para colocar el teléfono móvil.
- **4.** Conecte el cable de sonido *miniplug* al teléfono móvil.
- **5.** Cierre la ventana del casco.
- **6.** Ajuste las correas y los auriculares a su comodidad.
- **7.** Utilice las perillas de ajuste de distancia de objetos y el ajuste de distancia pupilar.
- **8.** El casco tiene un control de volumen en la parte inferior para poder regularlo cuando desee.
- **9.** Es recomendable que después de cada uso limpie los lentes de los cascos con la franela incluida.

## **APRENDER CONECTADOS**

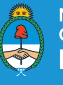

Ministerio de Educación,<br>Cultura, Ciencia y Tecnología<br>**Presidencia de la Nación**